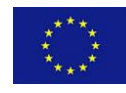

UNIONE EUROPEA

# **ISTITUTO COMPRENSIVO**

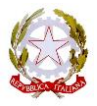

## **"BRIGATA SASSARI"**

Via Mastino, 6 - Tel./FAX 079/271426

### **SASSARI**

MIUR

#### **ESAME DI STATO A.S. 2019/2020**

#### **Procedure di caricamento e di invio dell'elaborato finale.**

- 1. Accedere alla Piattaforma *Microsoft 365*, utilizzando le proprie credenziali (nome utente e password), precedentemente comunicate: [Link di accesso alla Piattaforma](https://login.microsoftonline.com/common/oauth2/authorize?client_id=4345a7b9-9a63-4910-a426-35363201d503&redirect_uri=https%3A%2F%2Fwww.office.com%2Flanding&response_type=code%20id_token&scope=openid%20profile&response_mode=form_post&nonce=637263562082780284.M2ViY2RkNjAtZTNjNy00MmZkLWFmYmItMWRkNmZkNzJmM2Q5MTlkZDAwOTMtMDlkZS00MWE2LWIwZWUtYWUwZDVkYjllM2Vh&ui_locales=it-IT&mkt=it-IT&client-request-id=0aae7a77-6a03-4b74-b601-cba6be70a337&state=SlAPZnCnKmk-4CGCEFfqmK5TxrtrhzzcErCG3dz0ysPFEeUqgsMgAY9idwXhaUpUCV7nMpgWmsr1RqiRsWzds5-LmkYCkKnH33vcXkb-lruKUhjTgf4wVGKu0zfkCQlDGN1spKsC1jHVlkfs8QHv5EhJxYf0I90GSpswjKYX3AkB2XRauVfiYc1d4H1JgjtzzCFKHpDcrTkOtLd_hqPEEBT1MzzLlZ29tvfB7kblkGolZboNufBTmVutAyVRtMEobu8e_M5_QBf2TxAaq4PzDFnS-n6MmzeoVL1DkLu8orE&x-client-SKU=ID_NETSTANDARD2_0&x-client-ver=6.3.0.0) *Microsoft 365*;
- 2. Entrare sul "Team" della propria classe "Esame di Stato A.S. 2019/2020 Classe 3<sup>^</sup>. facendo un click;

Una volta entrati sul proprio "Team", appare la pagina 1, di seguito indicata; procedere dunque seguendo le istruzioni indicate di seguito:

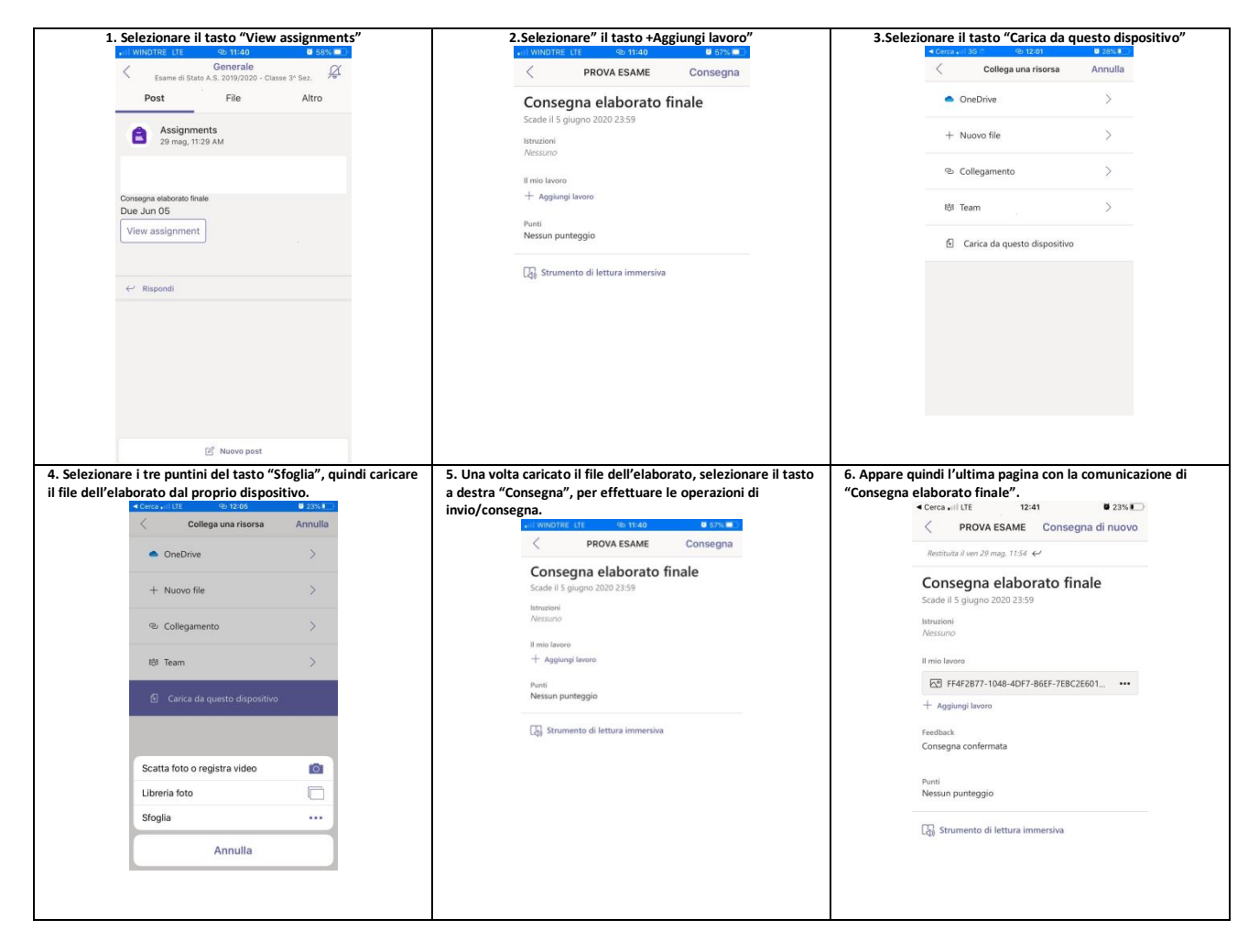

#### **Terminati tutti i passaggi, le operazioni di caricamento e consegna sono concluse.**

Nei giorni successici, e comunque entro l'8 Giugno 2020, sempre accedendo sul Team della propria classe "Esame di Stato A.S. 2019/2020 - Classe 3^ sez. \_", si potrà verificare l'avvenuta consegna.

#### **N.B.**

Eventuali problematicità riscontrate nella procedura di caricamento, dovranno essere immediatamente segnalate al docente Coordinatore di Classe, al fine di ricevere la necessaria assistenza in fase di trasmissione dell'elaborato.

Eventuali ulteriori situazioni di criticità dovranno essere tempestivamente comunicate alla scuola tramite mail ssic856001@istruzione.it oppure telefonando al nr 079/2845274 (numero di telefono operativo dal 03/06/2020).